## Send invoice or quote from a pipeline deal

## This article applies to:

## Pro-Tips!

- The activity feed in the deal card will update based on the invoice or quote being created and sent.
- The quote or invoice will be assigned to the primary contact on the deal by default. You can change the assigned contact within the quote or in the invoice.
- 1. Navigate to your sales pipeline
- 2. Click on a deal

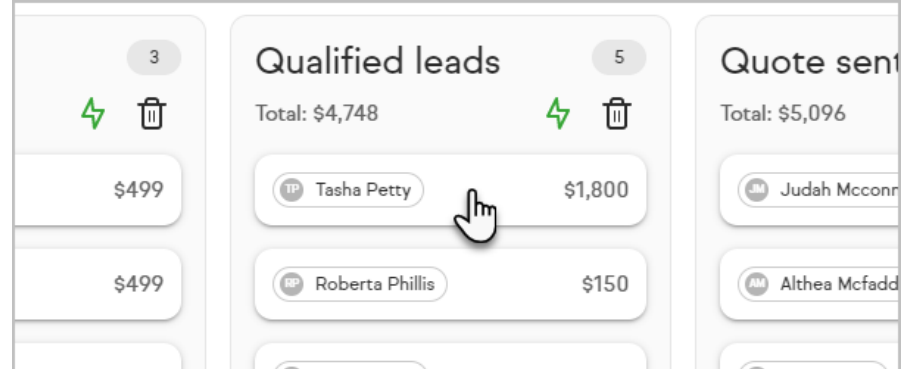

3. Note the option to create a quote or invoice

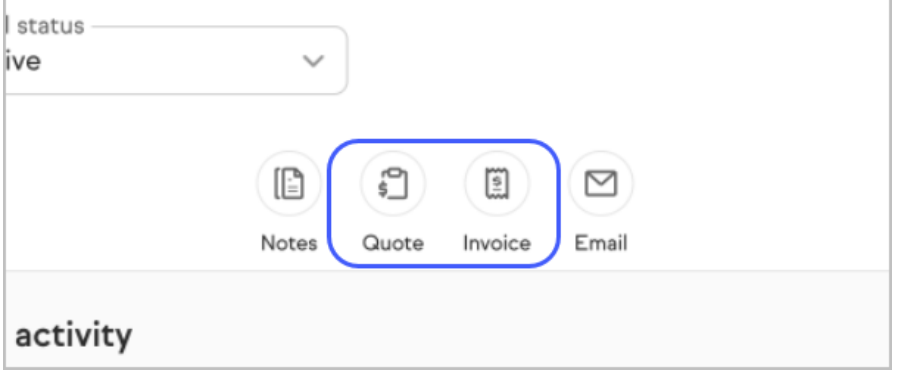